## **How to use Alma**

### **How to apply for a course**

Step 1: Open the detail view of the course you would like to participate in.

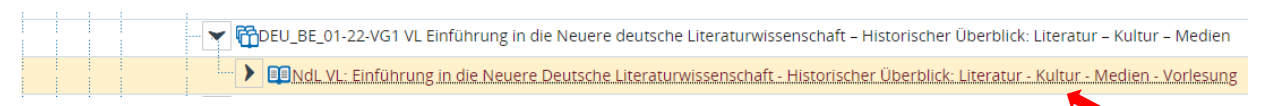

#### Step 2: Press "apply".

#### Detail view

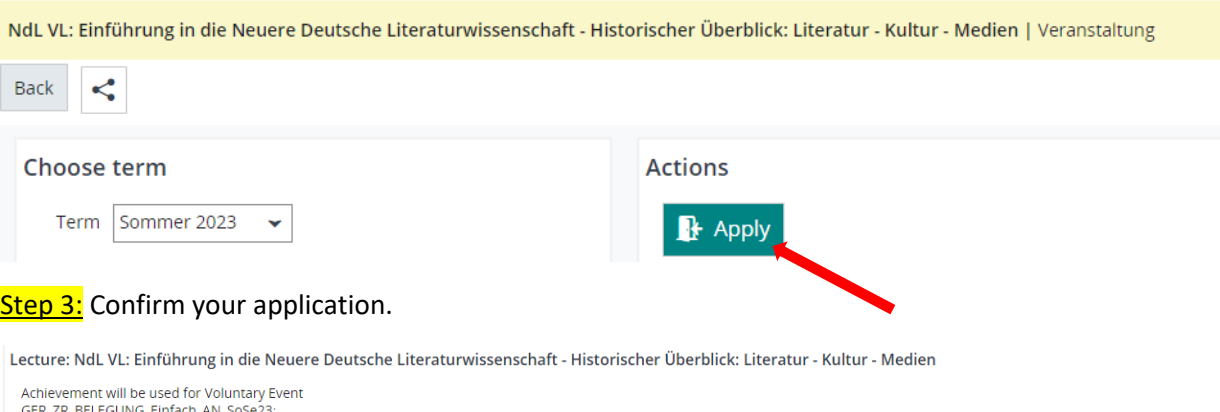

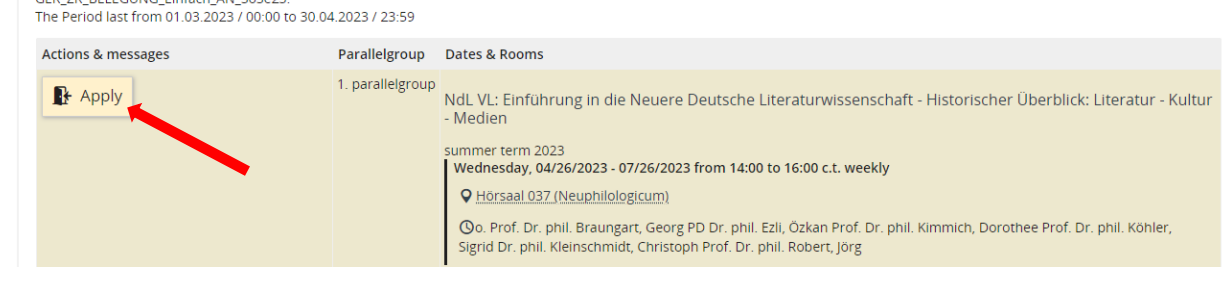

**Step 4:** Check the status of your application (My studies  $>$  Show my enrollments). You have to be admitted to attend the course.

#### **My Studies**

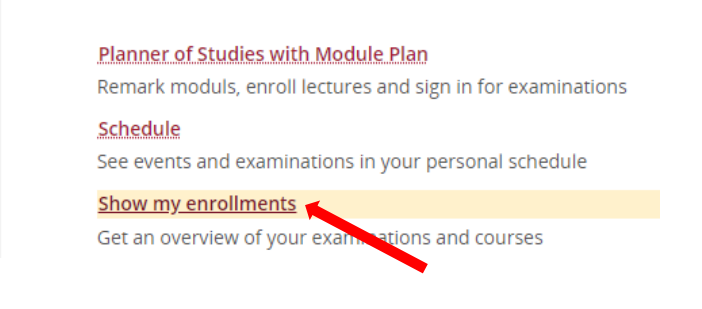

Einführung in die Neuere Deutsche Literaturwissenschaft - Historischer Überblick: Literatur - Kultur - Medien

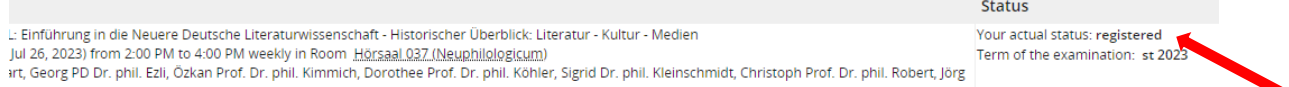

# **How to download your Transcript of Records**

# Step 1: My studies > achievements

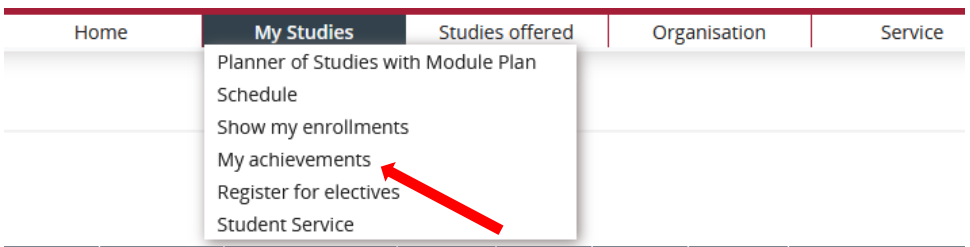

## Step 2: My achievements > Bescheinigungen > Transcript of Records for Exchange Students (pdf)

## Scroll down to the bottom of the page!

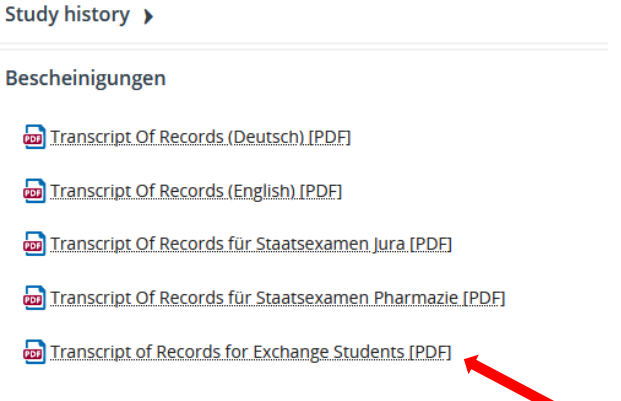